## **歩数連携方法**

3つの方法 (各OS専用アプリ・Fitbit・Garmin) があります。

チーム戦は他のメンバーの結果に影響します。 忘れずに歩数連携を⾏ってください。

## **Pep Upアプリをインストール**

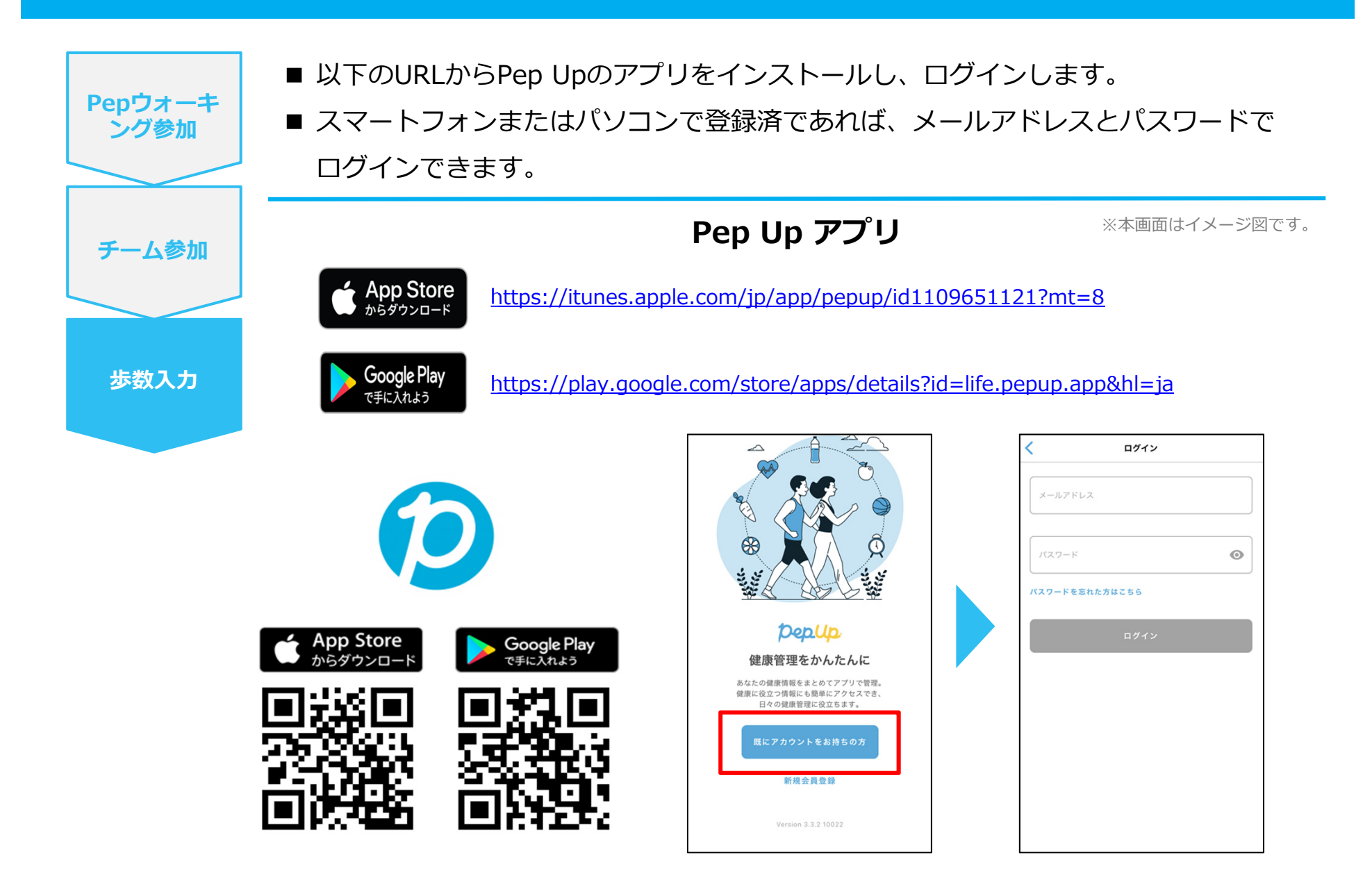

# **スマホ本体から歩数を連携**

Pep Upアプリは、iOS専用アプリ「ヘルスケア」や Android専用アプリ「Google Fit」で蓄積されている 歩数データを取得することができます。

#### **スマホ本体から歩数の連携(iOS「ヘルスケア」)**

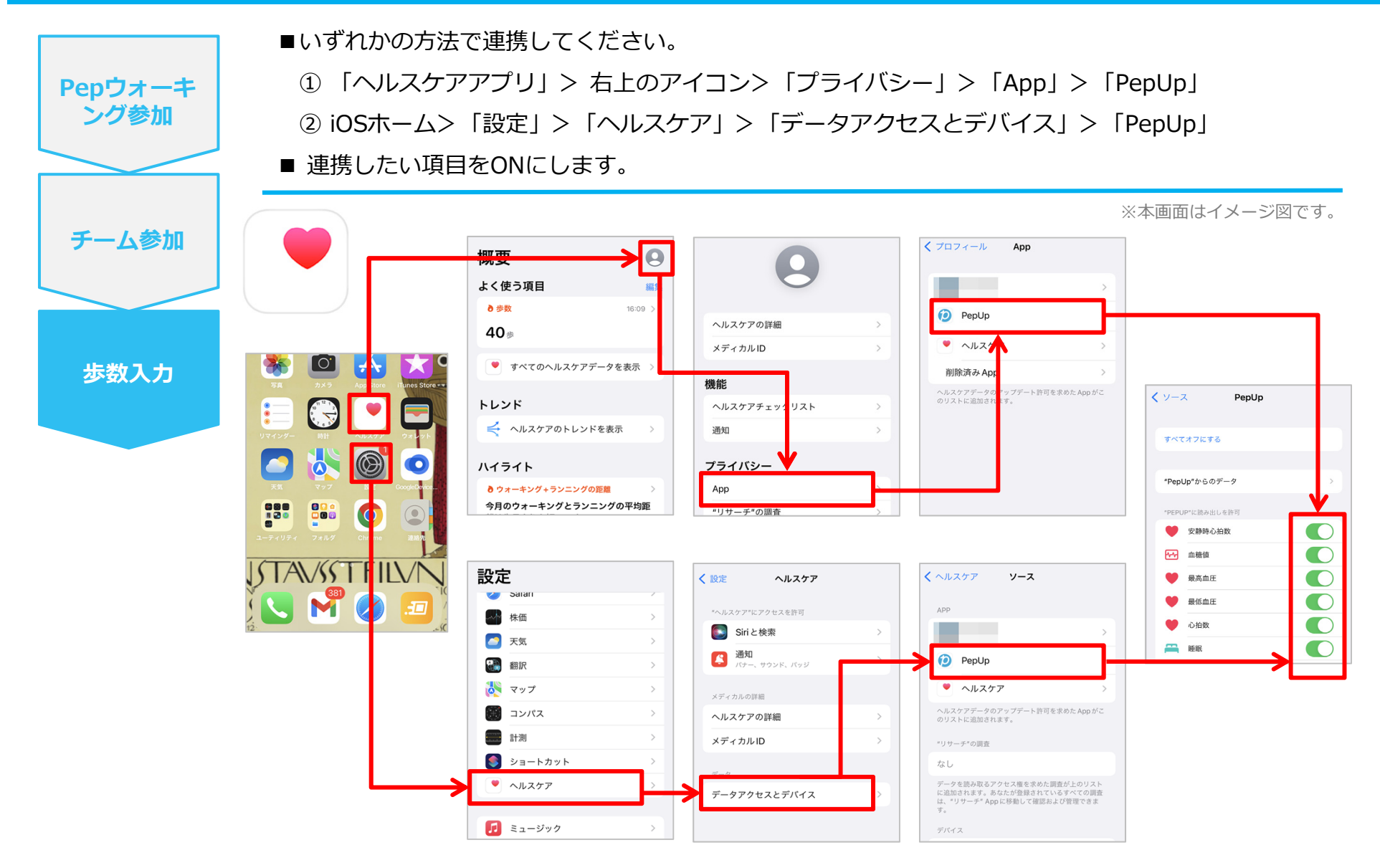

※iOSのバージョンによって異なる場合があります。

#### **スマホ本体から歩数の連携**(**Android**「**Google Fit**」)

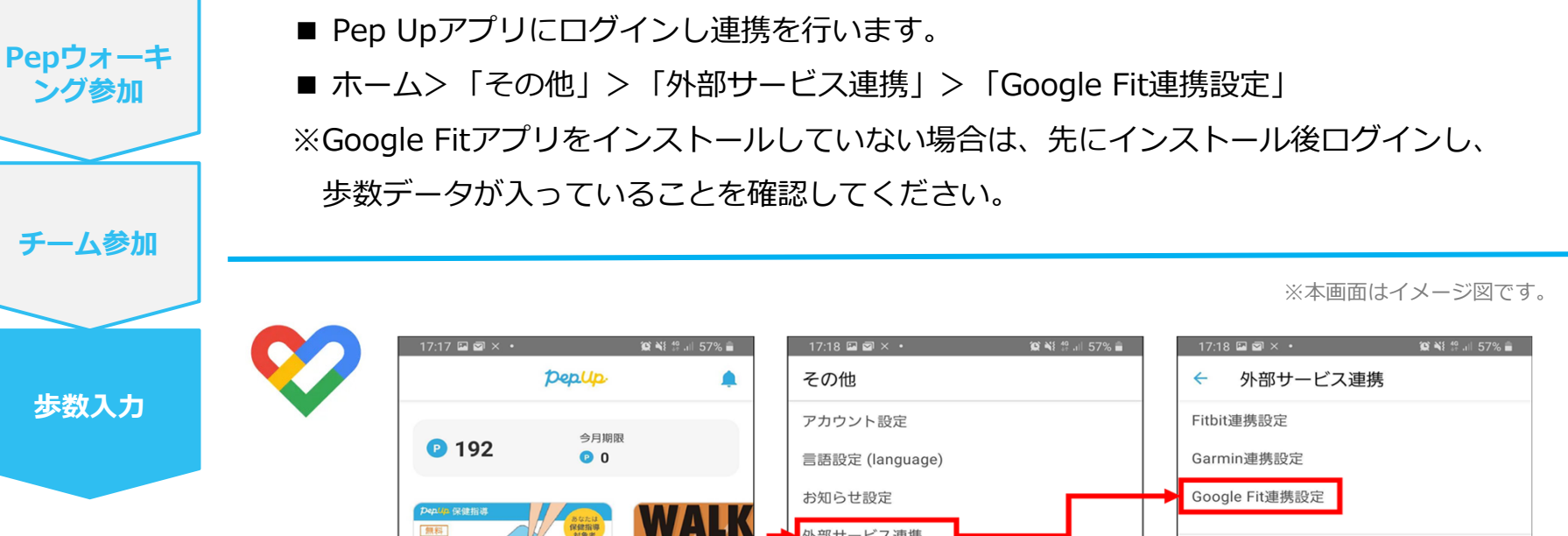

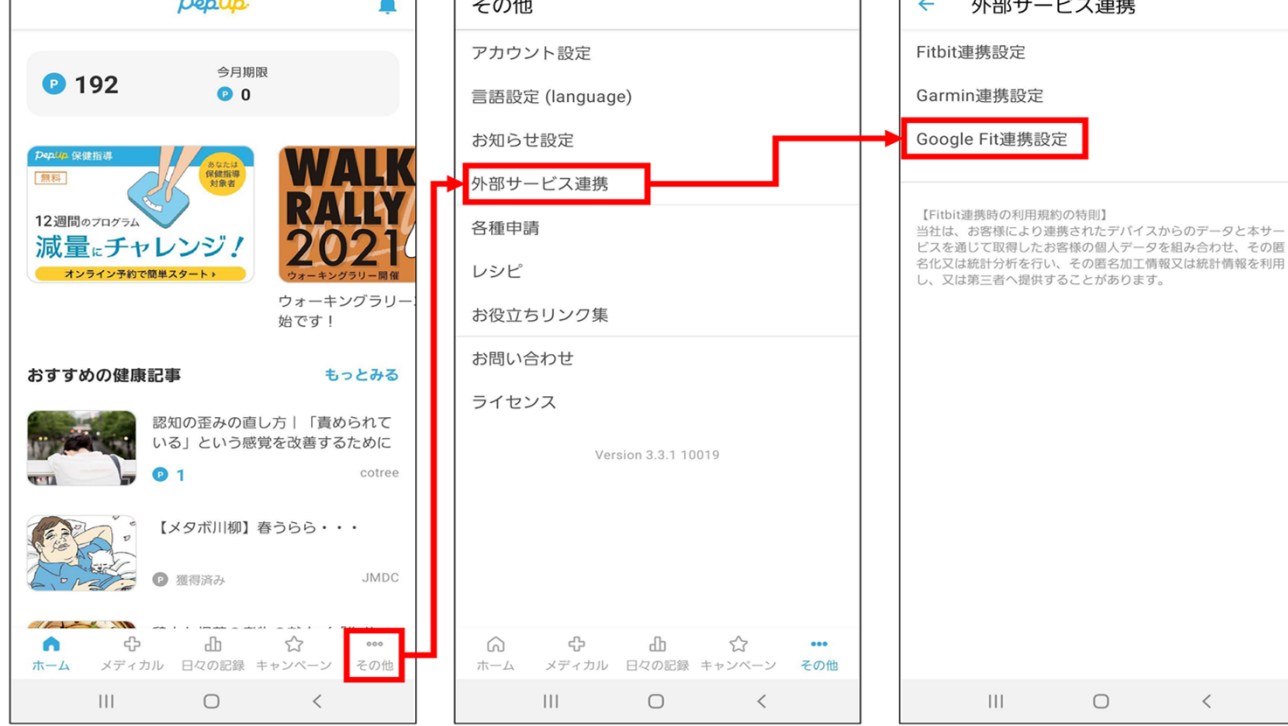

#### **スマホ本体から歩数の連携(Android︓複数アカウントある場合)**

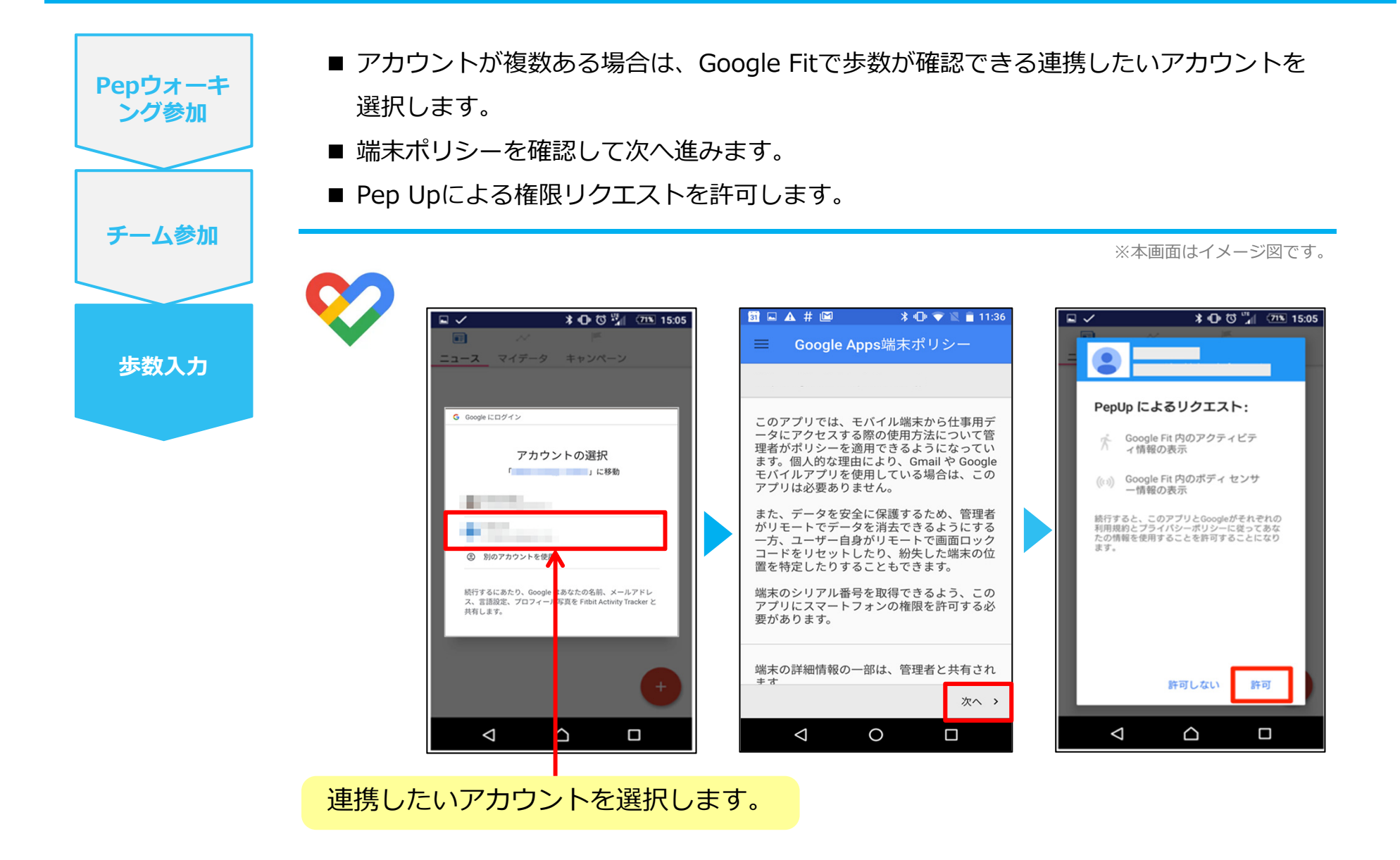

#### **スマホ本体から歩数の連携**

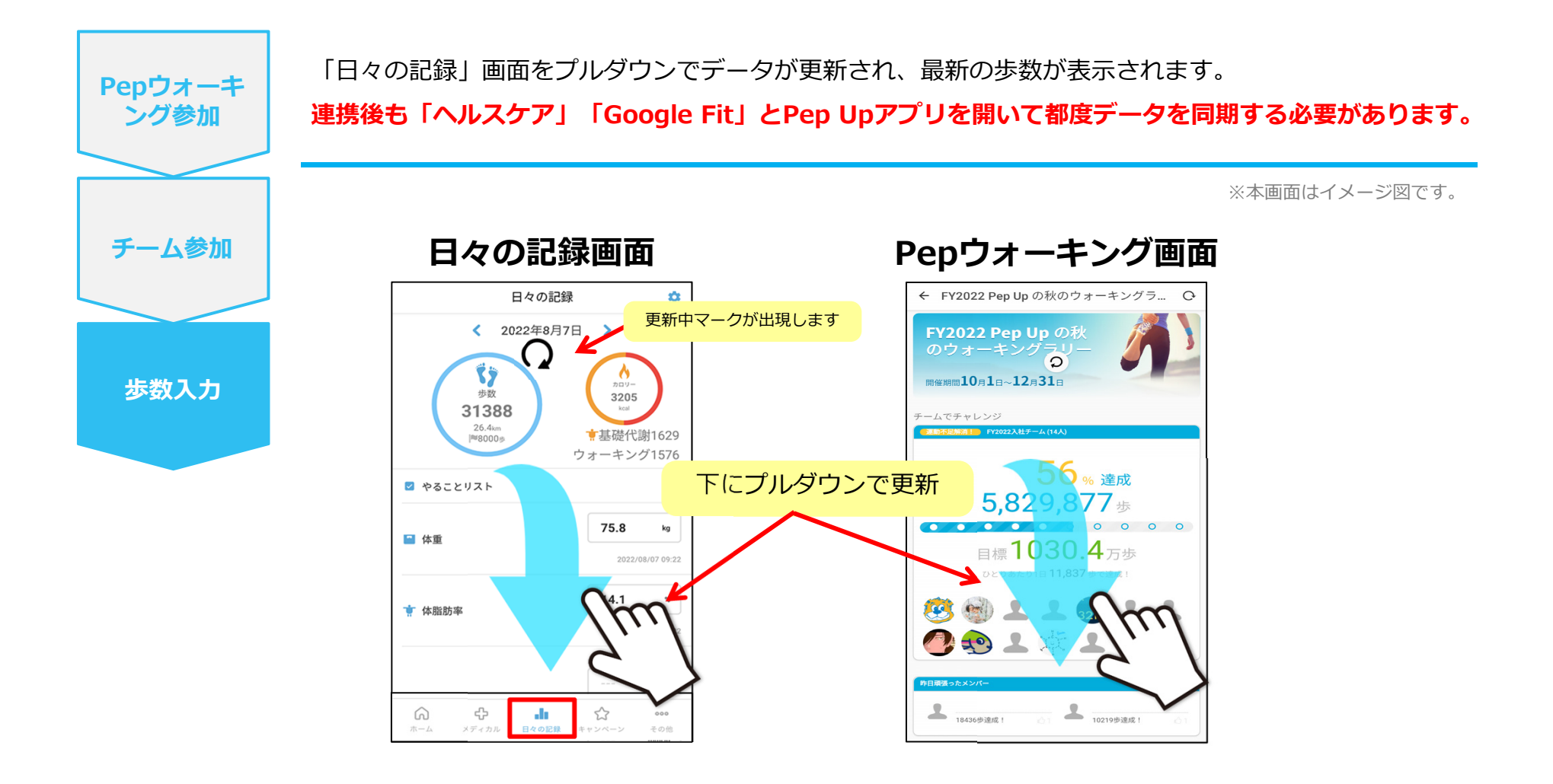

#### **※Pepウォーキングの集計対象歩数について**

Pepウォーキングの歩数は14時から集計が行われ順次表示されます。AM11時までに連携されている前日までの歩数を集計対象としています。 **7⽇を過ぎた歩数は連携されません。**

## **Fitbitから歩数を連携**

FitbitとPep Upを連携させると、アプリを起動することで Fitbitに蓄積された歩数を取得することができます。

#### **Fitbitから歩数連携(準備〜同期までの流れ)**

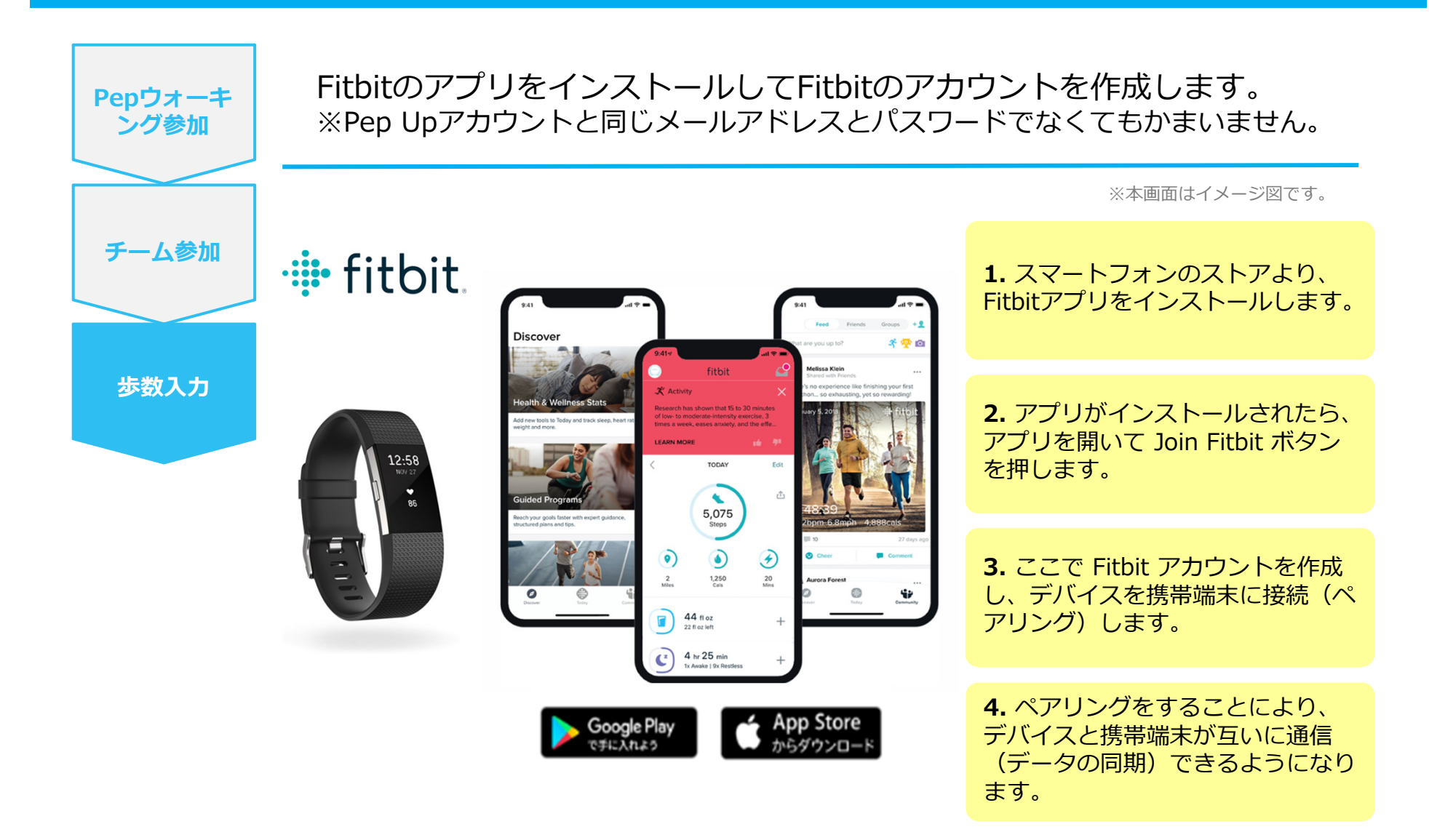

**※FitbitアプリとFitbitの連携に関するお問い合わせはFitbitサポートにお問い合わせください。**

#### Fitbitから歩数連携 (PC上でFitbitとの連携方法)

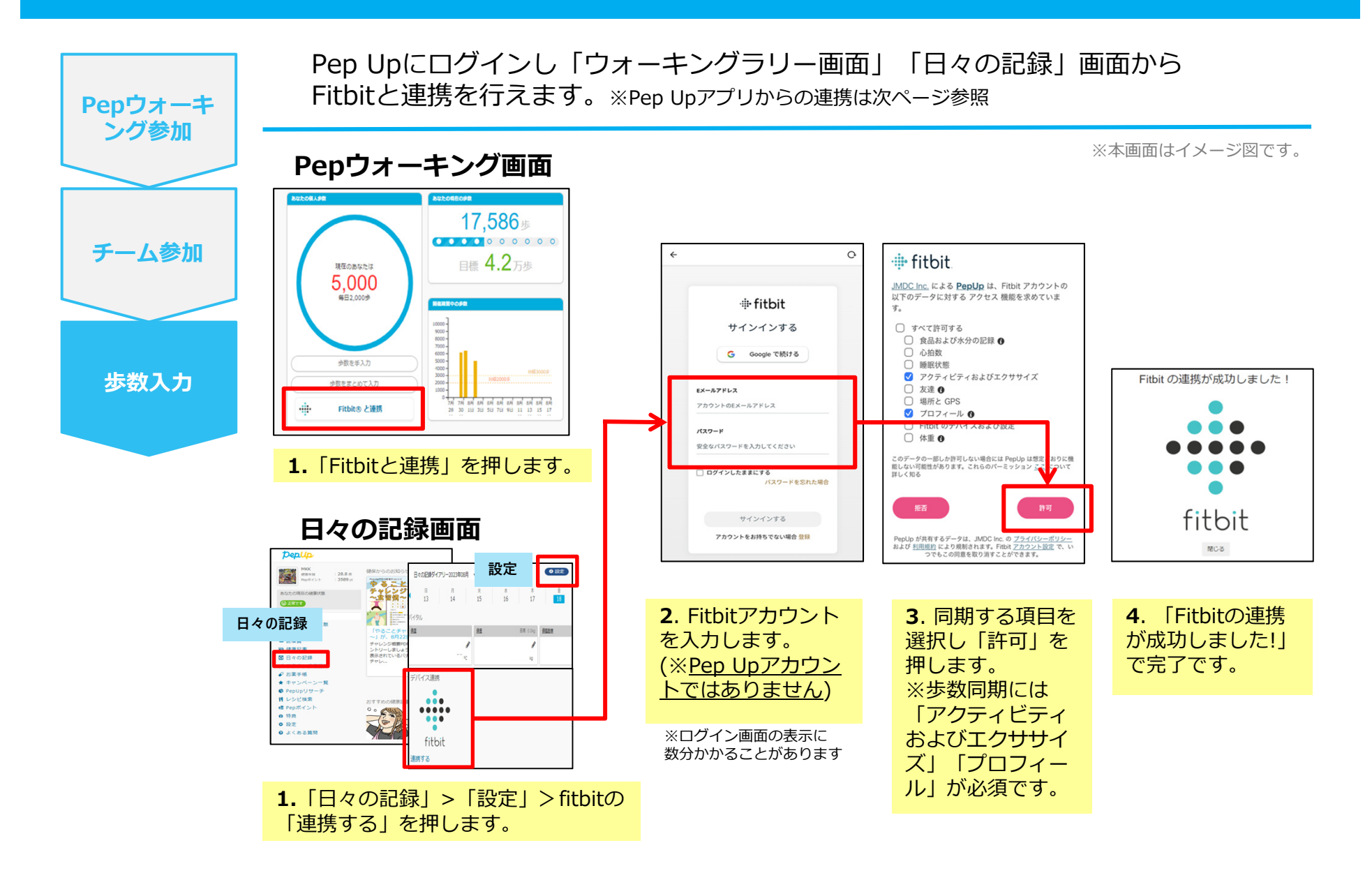

### Fitbitから歩数連携(アプリでFitbitとの連携方法)

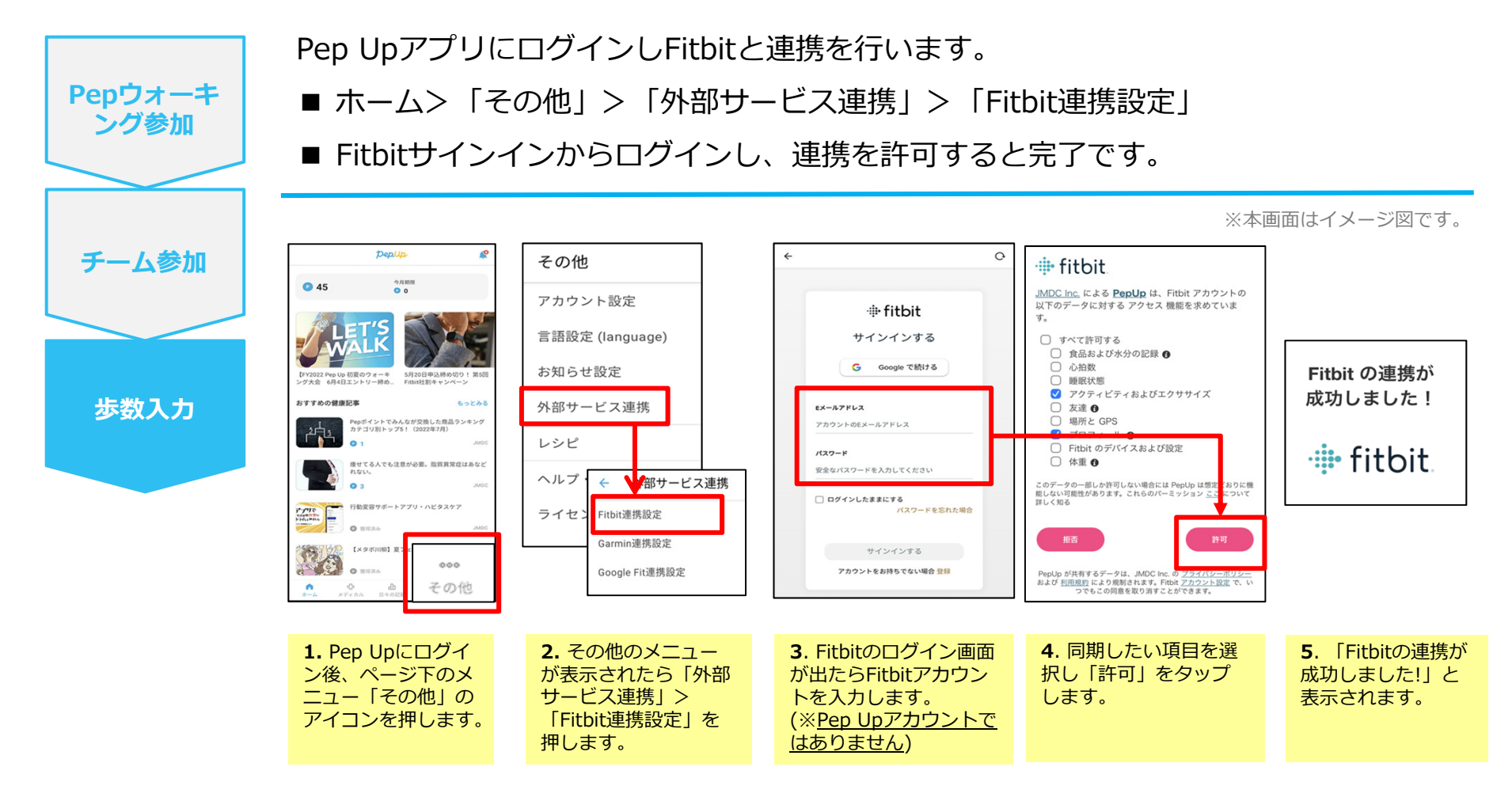

■ ステップ5の連携成功画面を更新すると「デバイス連携が失敗した」と表示されることがあります。 更新しないようにしてください。歩数連携されていれば問題ありません。

■FitbitとPep Upの連携解除をしたい場合

パソコンやスマートフォンのブラウザの「⽇々の記録」画⾯から解除が可能です。

#### **Fitbitから歩数連携 (実際の同期方法)**

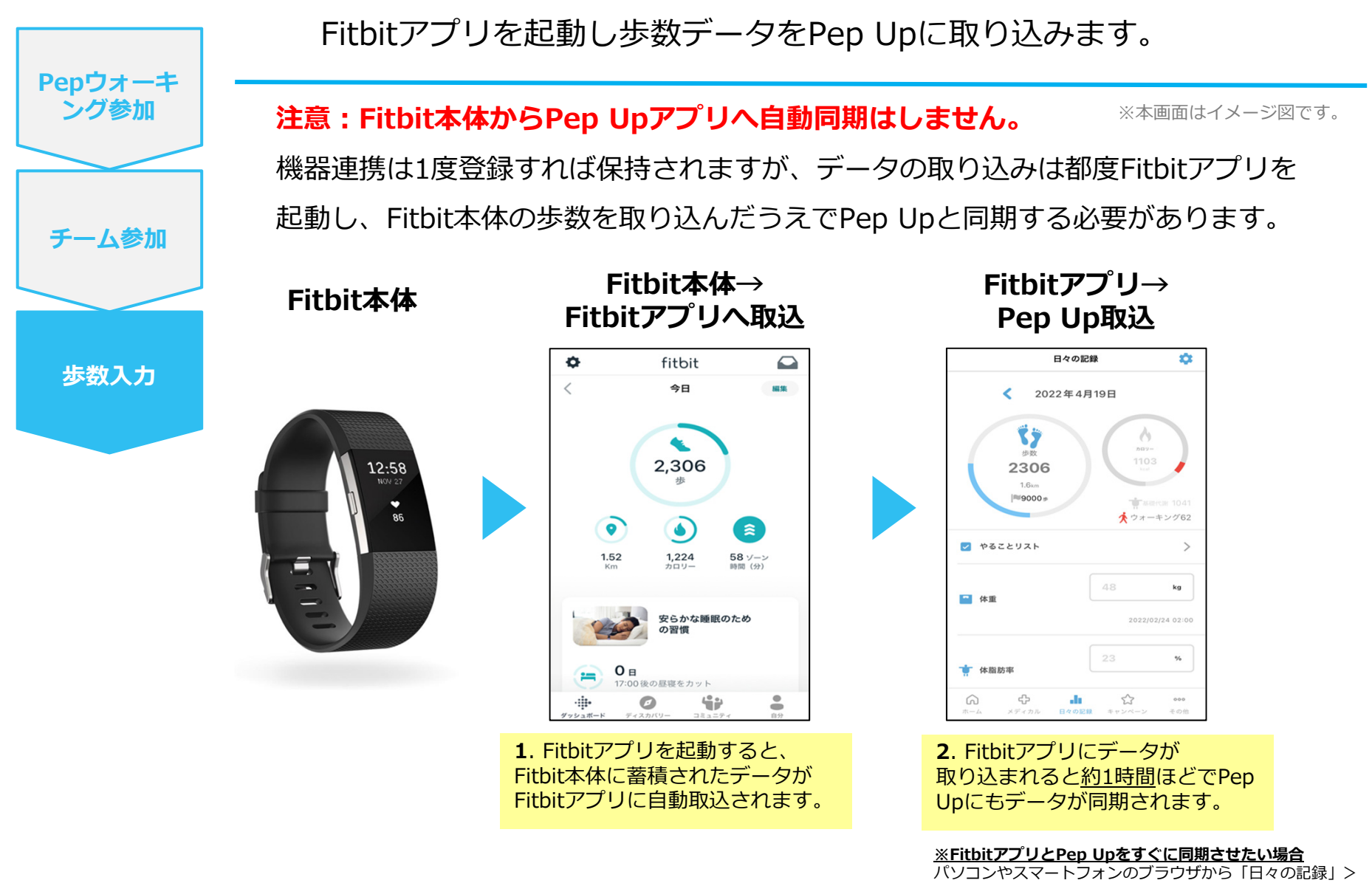

# **Garminから歩数を連携**

GarminとPep Upを連携させると、アプリを起動することで Garminに蓄積された歩数を取得することができます。

### **Garminから歩数連携(準備〜同期までの流れ)**

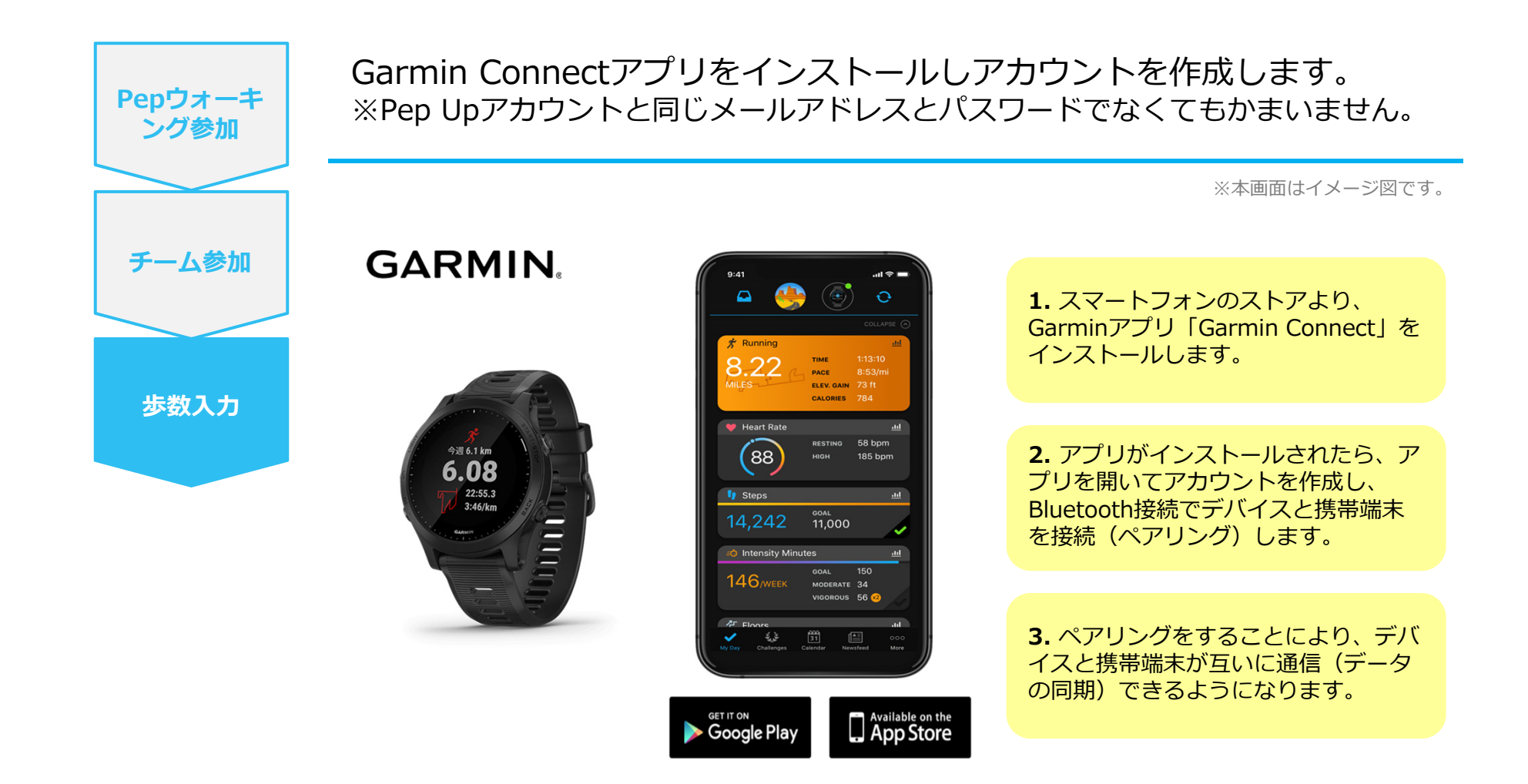

**※GarminアプリとGarminの連携に関するお問い合わせはGarminサポートにお問い合わせください。**

### Garminから歩数連携 (PC上でGarminとの連携方法)

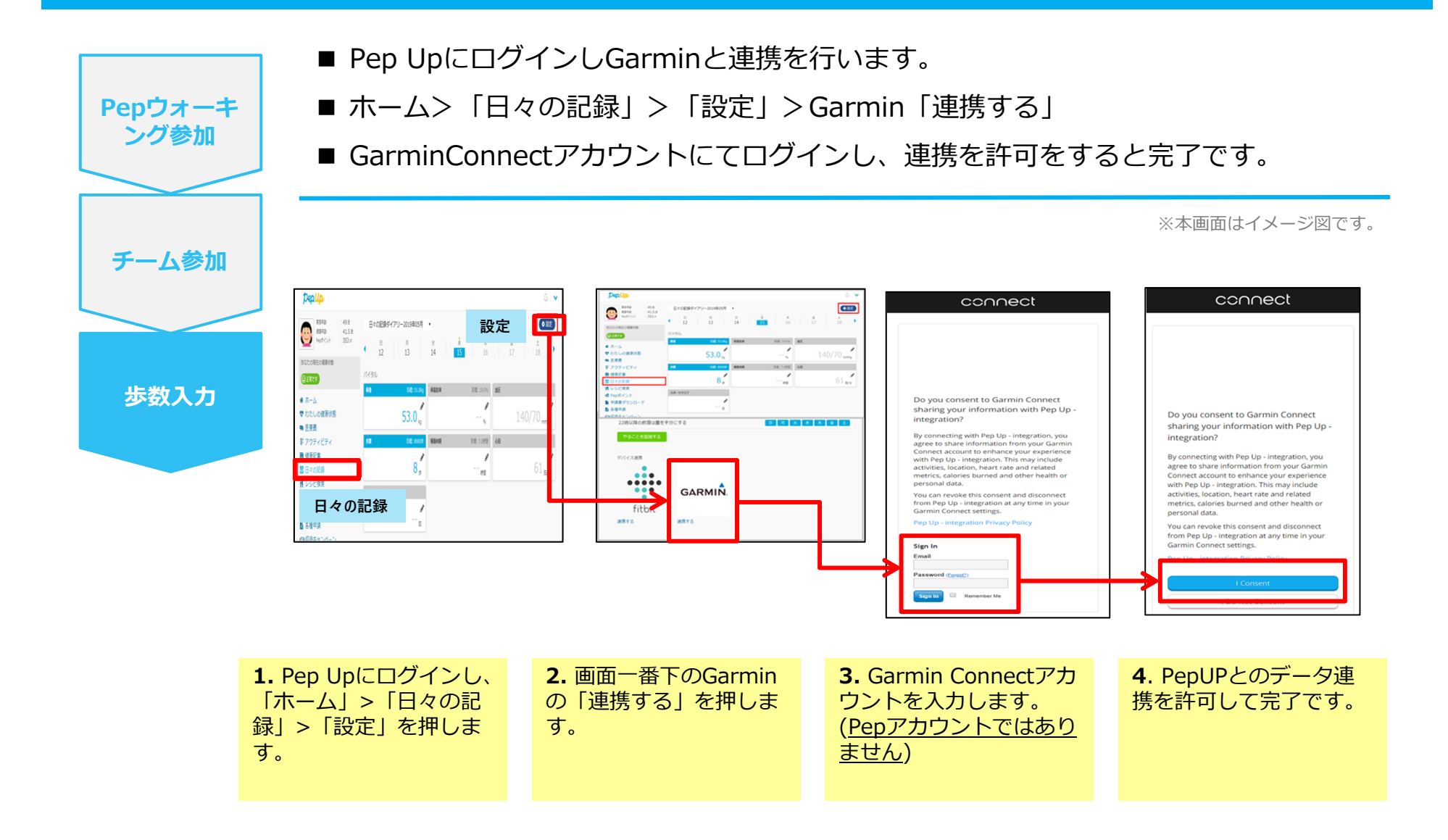

### Garminから歩数連携(アプリでGarminとの連携方法)

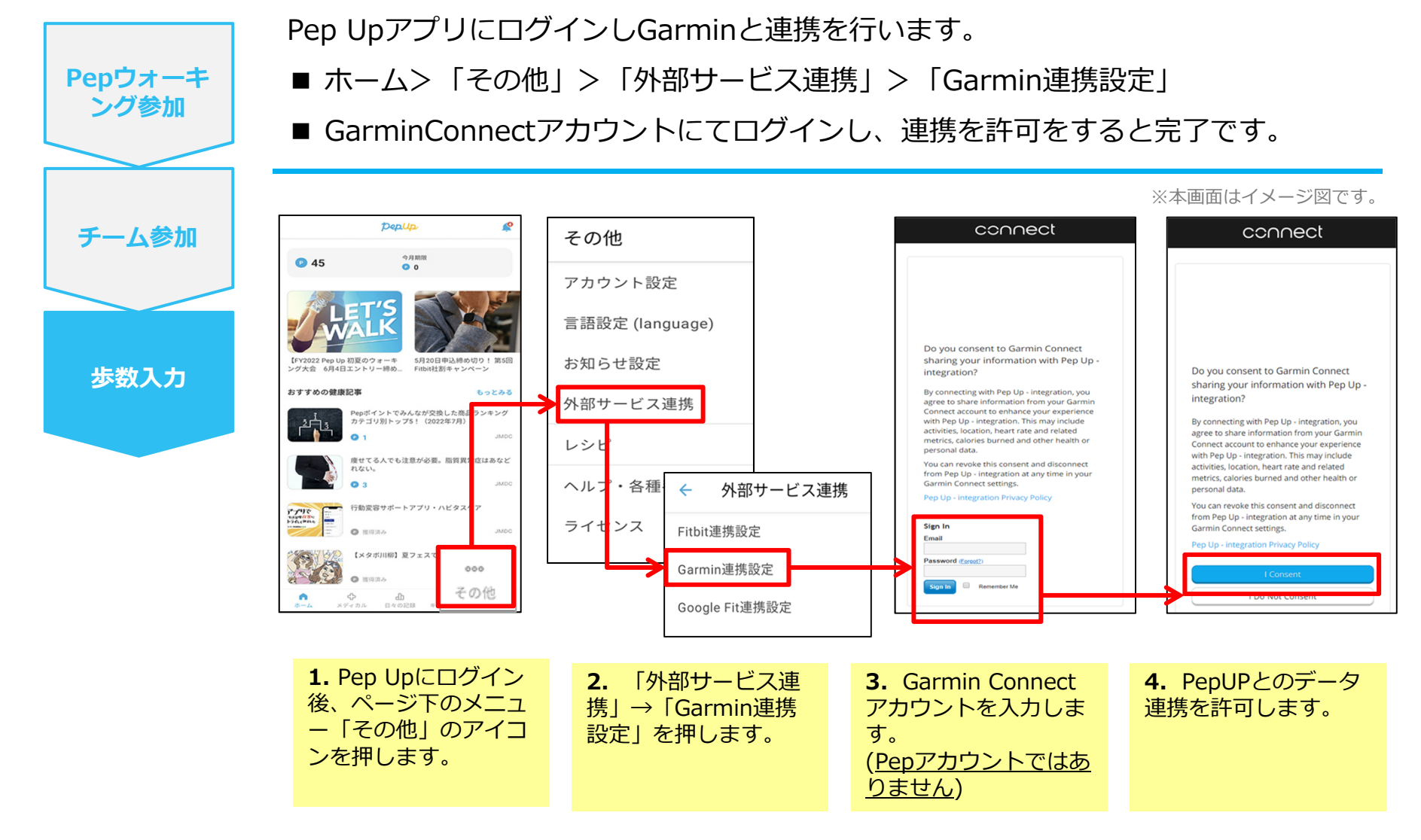

■GarminとPep Upの連携解除をしたい場合 パソコンやスマートフォンのブラウザの「日々の記録」画面から解除が可能です。

#### **Garminから歩数連携 (実際の同期方法)**

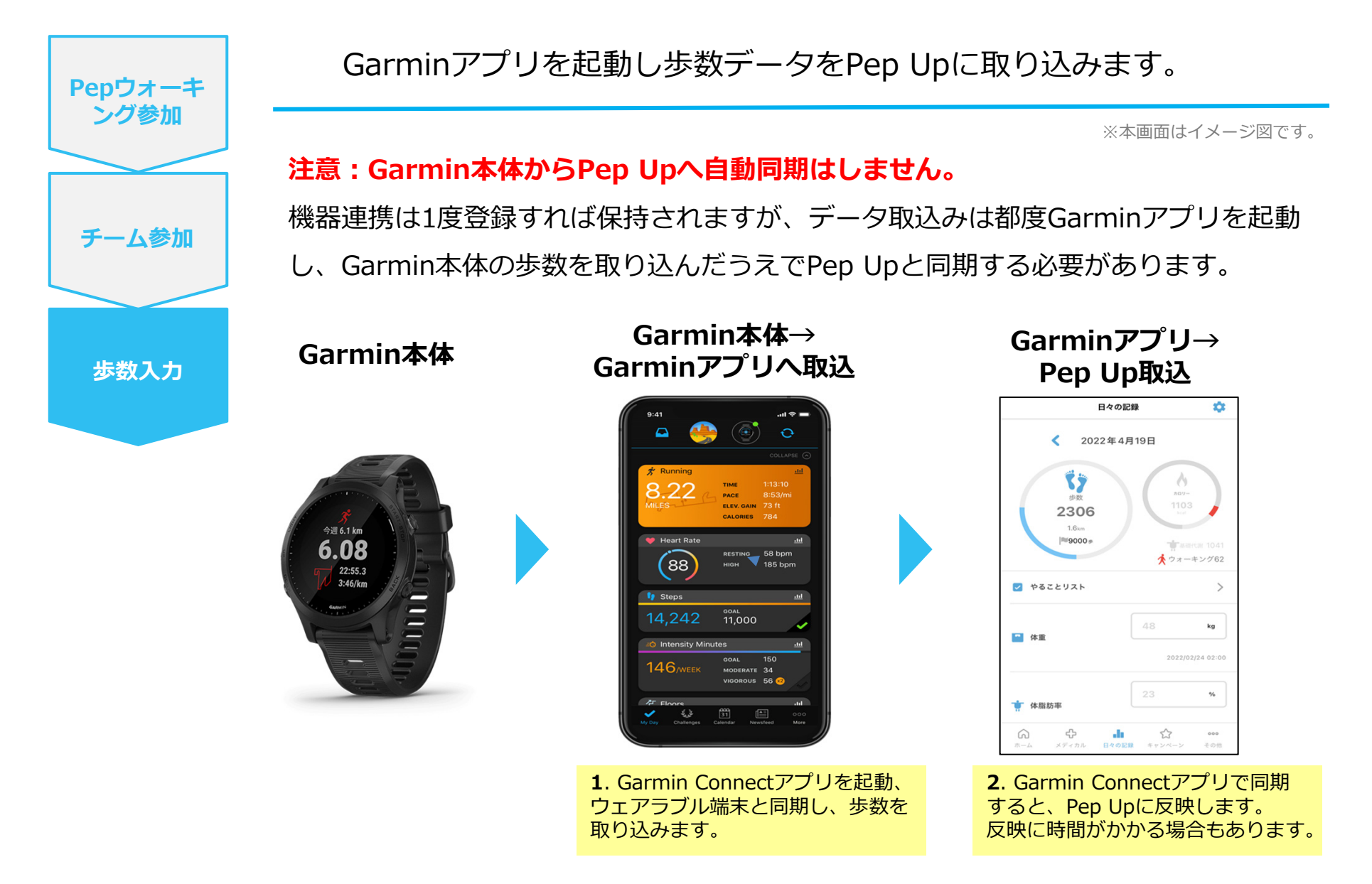

# **お問い合わせ先**

#### **Fitbitに関するお問い合わせ**

Fitbit アプリ内、もしくは下記URLからFitbitのカスタマーサポートにお問い合わせください。 **【サポートに連絡】 <u>https://myhelp.fitbit.com/s/support?language=ja</u>** 

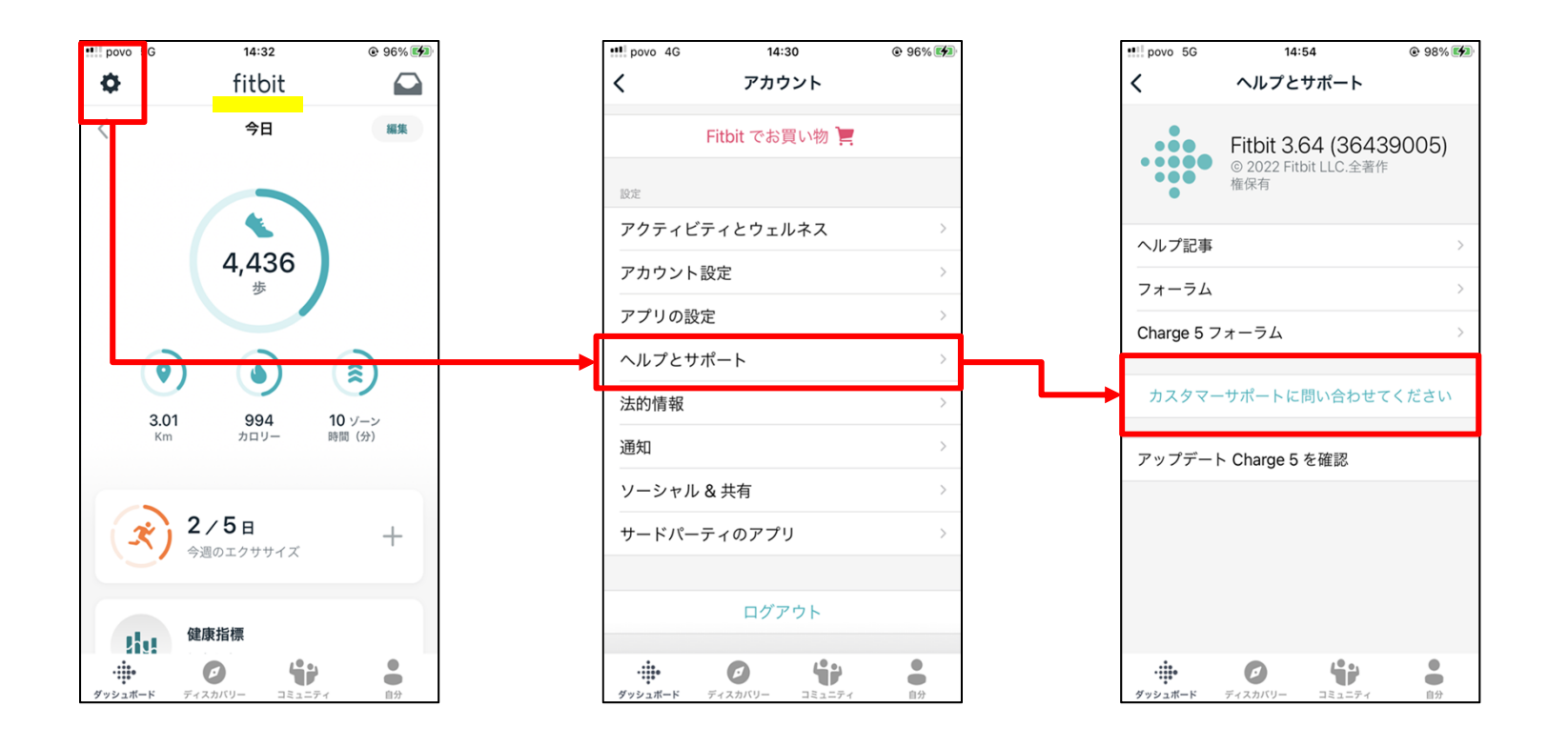

#### **お問い合わせ先**

#### **Garminに関するお問い合わせ**

下記URLからGarminのカスタマーサポートにお問い合わせください。 【各種お問合わせ先】 <u>https://www.garmin.co.jp/company/contact/</u>

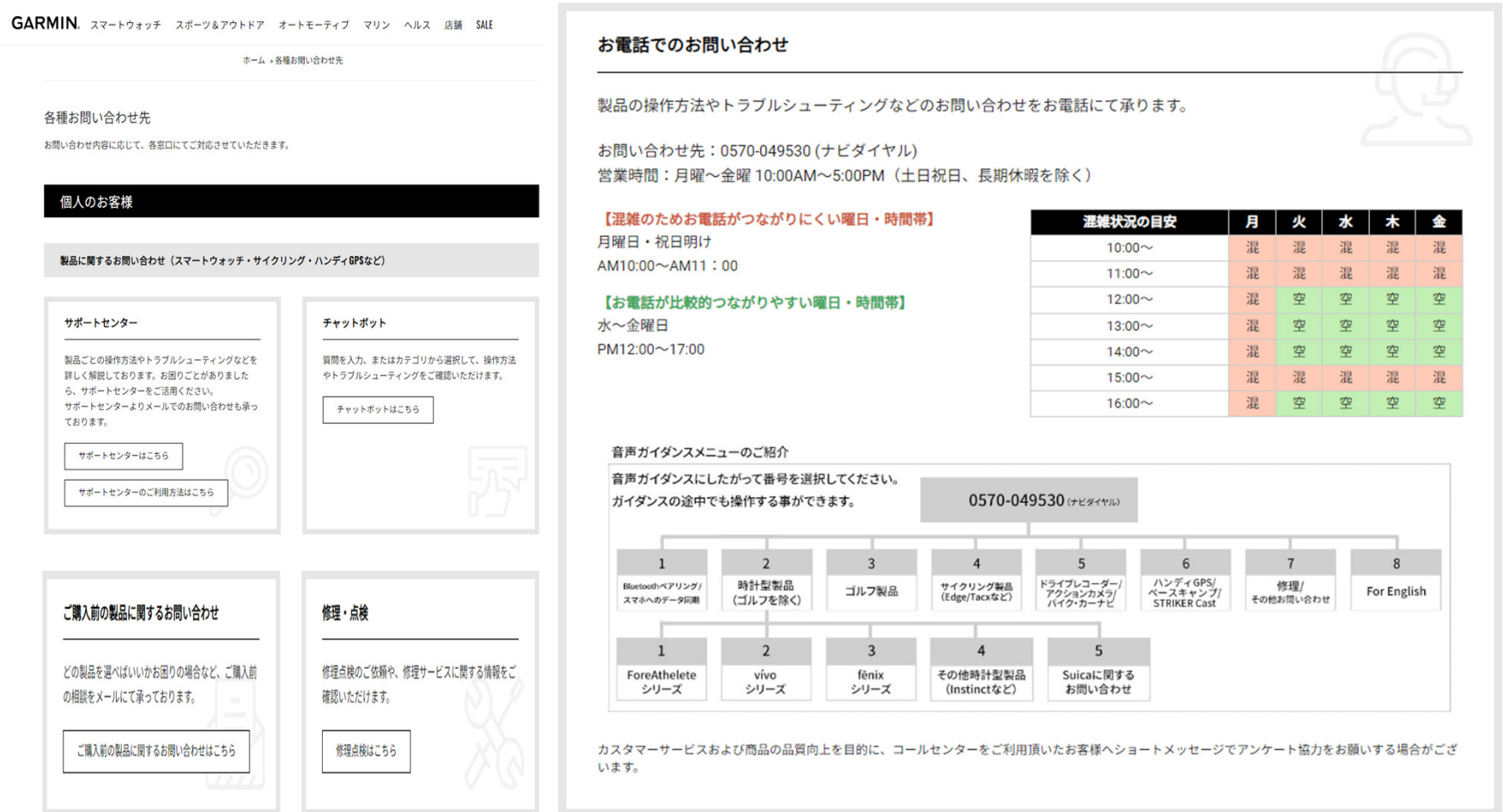

### **お問い合わせ先**

#### **Pepウォーキングに関するお問い合わせ**

関東ITソフトウェア健康保険組合 データヘルス計画推進課 TEL: 03-5925-5340 (平日9:00~17:00)

#### **Pep Upに関するお問い合わせ**

Pep Up の「よくある質問」もしくは、Pep Up お問い合わせフォームよりお問い合わせください。

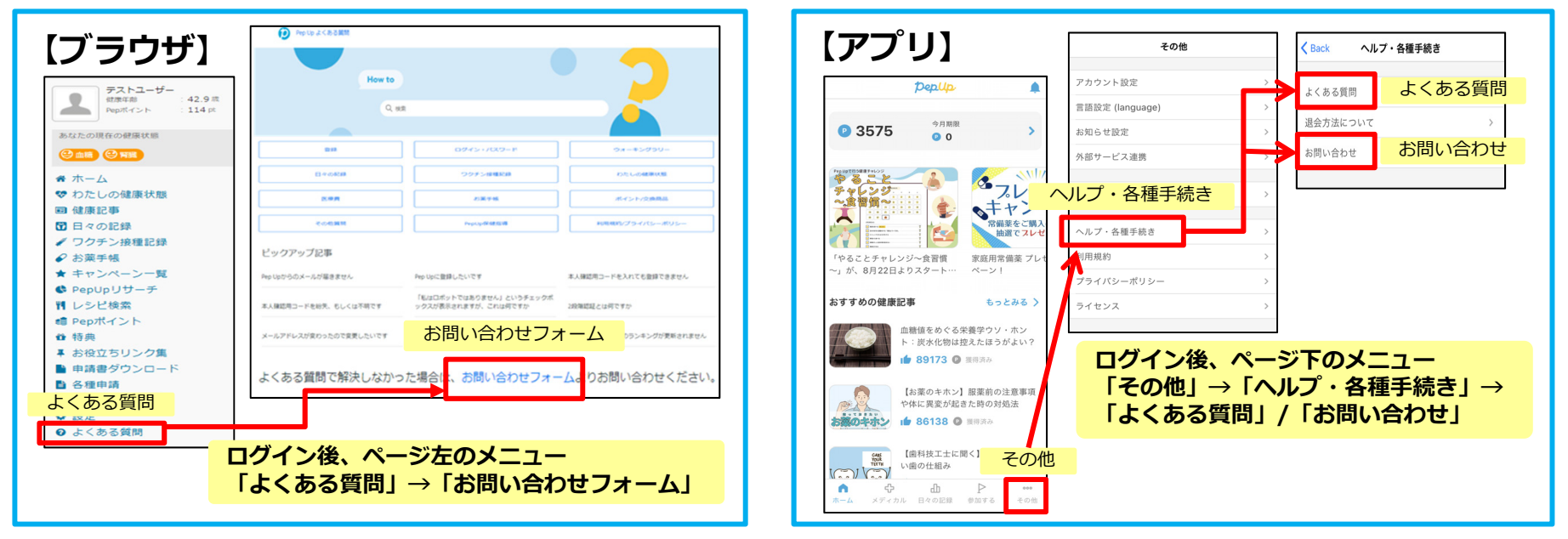

#### **【Pep Up お問い合わせフォーム】 https://pepup.life/inquiry**

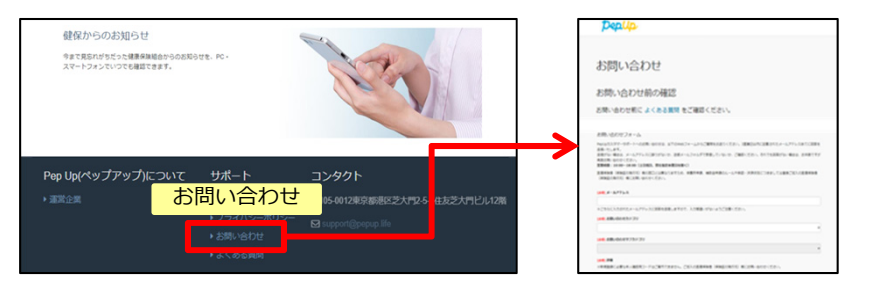

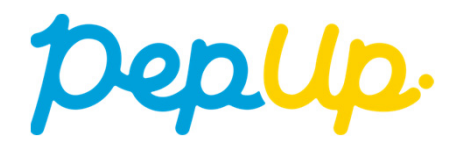